# Utilizzare i comandi di sovversione per importare ed esportare un repository in CPS Policy Builder  $\overline{\phantom{a}}$

## Sommario

Introduzione **Prerequisiti Requisiti** Componenti usati Premesse Comandi Svn Utili

### Introduzione

In questo documento vengono descritti i comandi svn (Subversion) utili per Cisco Policy Suite (CPS).

## **Prerequisiti**

### Requisiti

Cisco raccomanda la conoscenza del sistema operativo Linux.

#### Componenti usati

Il documento può essere consultato per tutte le versioni software o hardware.

Le informazioni discusse in questo documento fanno riferimento a dispositivi usati in uno specifico ambiente di emulazione. Su tutti i dispositivi menzionati nel documento la configurazione è stata ripristinata ai valori predefiniti. Se la rete è operativa, valutare attentamente eventuali conseguenze derivanti dall'uso dei comandi.

### Premesse

Svn è un repository che tiene traccia del codice sorgente. Ogni versione di una configurazione viene numerata e memorizzata nella cronologia del repository svn. Pertanto, è possibile ripristinare qualsiasi versione di una configurazione. Policy Builder non consente di eseguire questa operazione tramite l'interfaccia utente grafica (GUI), ma tramite gli strumenti della riga di comando svn è possibile rendere corrente qualsiasi versione della configurazione.

## Comandi Svn Utili

Questi comandi vengono utilizzati per amministrare svn su pcrfclient01. Questi non sono tutti i comandi, ma solo quelli generalmente utilizzati con gli esempi.

Con questo comando viene visualizzato un elenco dei repository disponibili nel sistema.

svn ls http://pcrfclient01/repos

Di seguito sono riportati i repository run, configuration e starhub\_configuration\_prod.

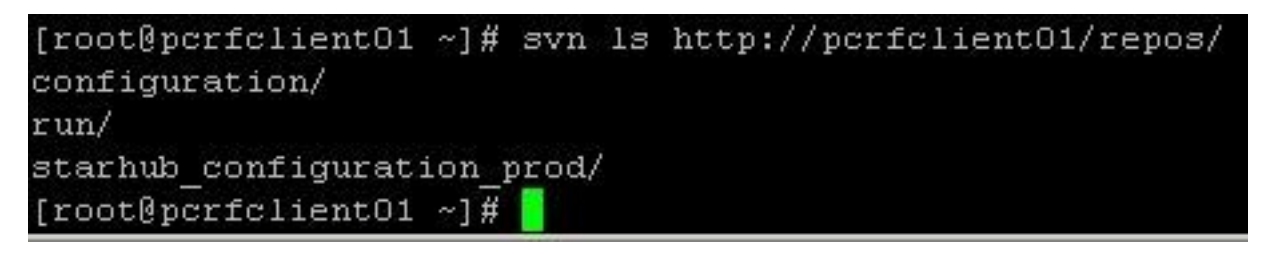

Esaminare il registro per l'esecuzione del repository svn per verificare la versione.

svn log http://pcrfclient01/repos/run

Mostra un registro delle informazioni di esecuzione del repository. Potete vedere che questo è r345 e c'è un commento.

```
[root@pcrfclient01 ~]# svn log http://pcrfclient01/repos/run
                                   _____________
r345 | broadhop | 2014-12-08 12:22:48 -0700 (Mon, 08 Dec 2014) | 1 line
removed more "-CO3" from sessionmgr name
```
Esaminare il registro per individuare tutte le versioni precedenti dei rapporti svn.

```
svn log http://pcrfclient01/repos
[root@pcrfclient01 ~]# svn log http://pcrfclient01/repos | more
  r345 | broadhop | 2014-12-08 12:22:48 -0700 (Mon, 08 Dec 2014) | 1 line
removed more "-CO3" from sessionmor name
     r344 | broadhop | 2014-12-08 12:22:32 -0700 (Mon, 08 Dec 2014) | 1 line
removed more "-CO3" from sessionmgr name
r343 | broadhop | 2014-12-08 12:21:59 -0700 (Mon, 08 Dec 2014) | 1 line
removed more "-CO3" from sessionmgr name
```
Esportare il database svn del repository di esecuzione.

svn export http://pcrfclient01/repos/run run\_config Esporta il database svn corrente nella directory locale **run\_config**.

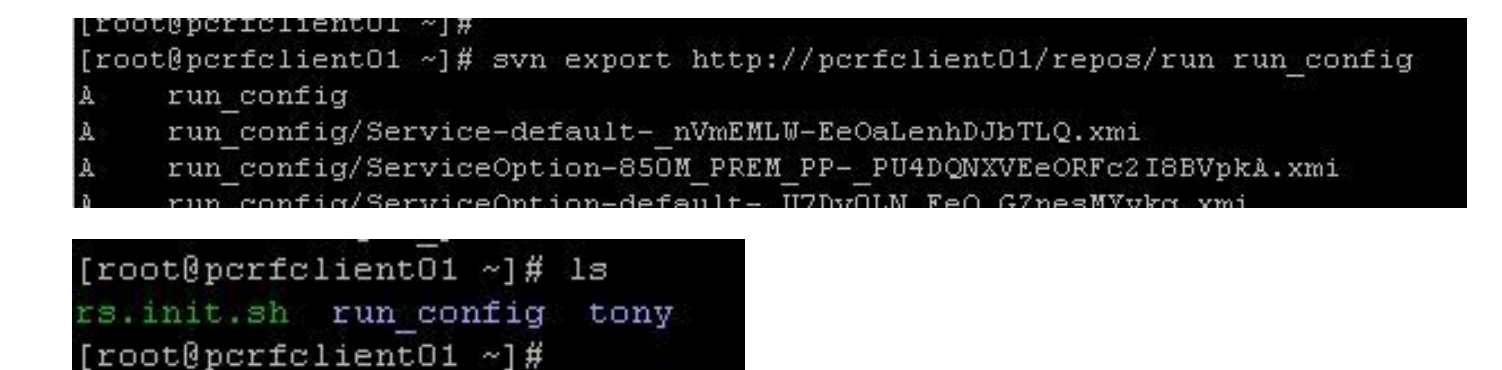

Esporta un database SVN da repo diversi da esecuzione.

svn export -r 343 http://pcrfclient01/repos/configuration export\_config Esporta il database **r343** dal repository di configurazione al **export\_config** directory.

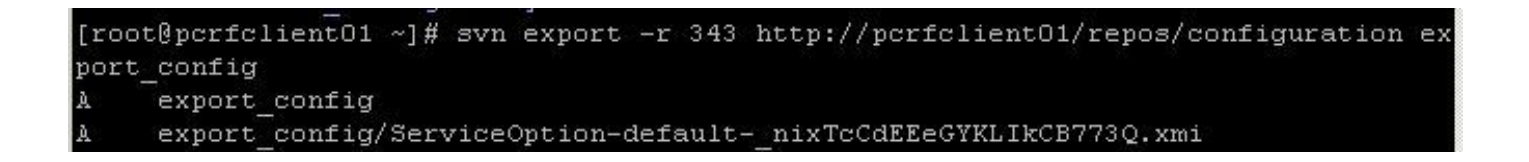

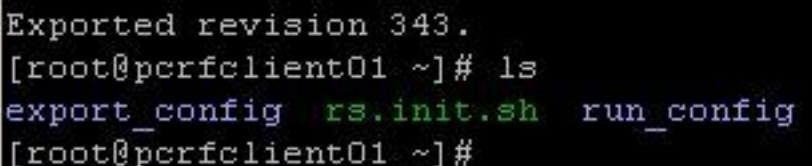

Importare un database svn:

svn import exported\_data http://pcrfclient01/repos/configuration\_import\_12062014 -m 'import description'

In questo modo viene importato un database svn memorizzato nella directory locale export\_data e inserito in un repository denominato **configuration\_import\_12062014**.

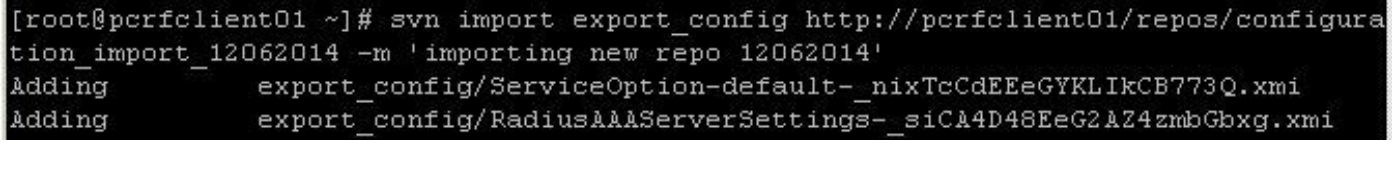

export config/ConfiguredBlueprint-00819999-70ea-4a36-80f6-2f2287f510 Adding 3f-11820.xmi Committed revision 346.

Una volta importato il database, è possibile modificarlo e utilizzarlo in Policy Builder eseguendo la procedura seguente.

Passaggio 1. Creare un nuovo repository in Generatore criteri.

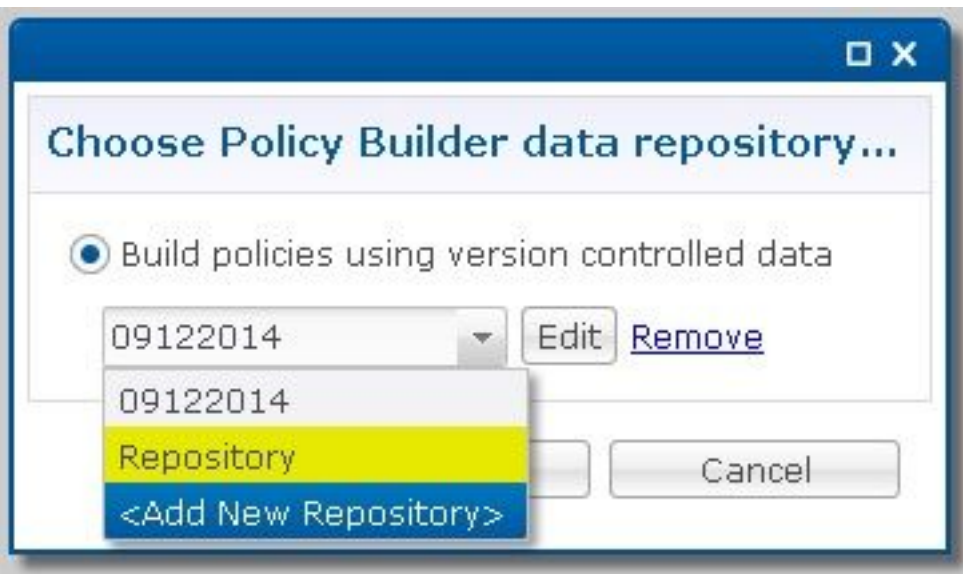

Passaggio 2. Modificare il **\*Name** per identificare il database, è stato importato, impostare l'URL con lo stesso nome della directory in cui è stata importata la configurazione e impostare il nome utente e la password.

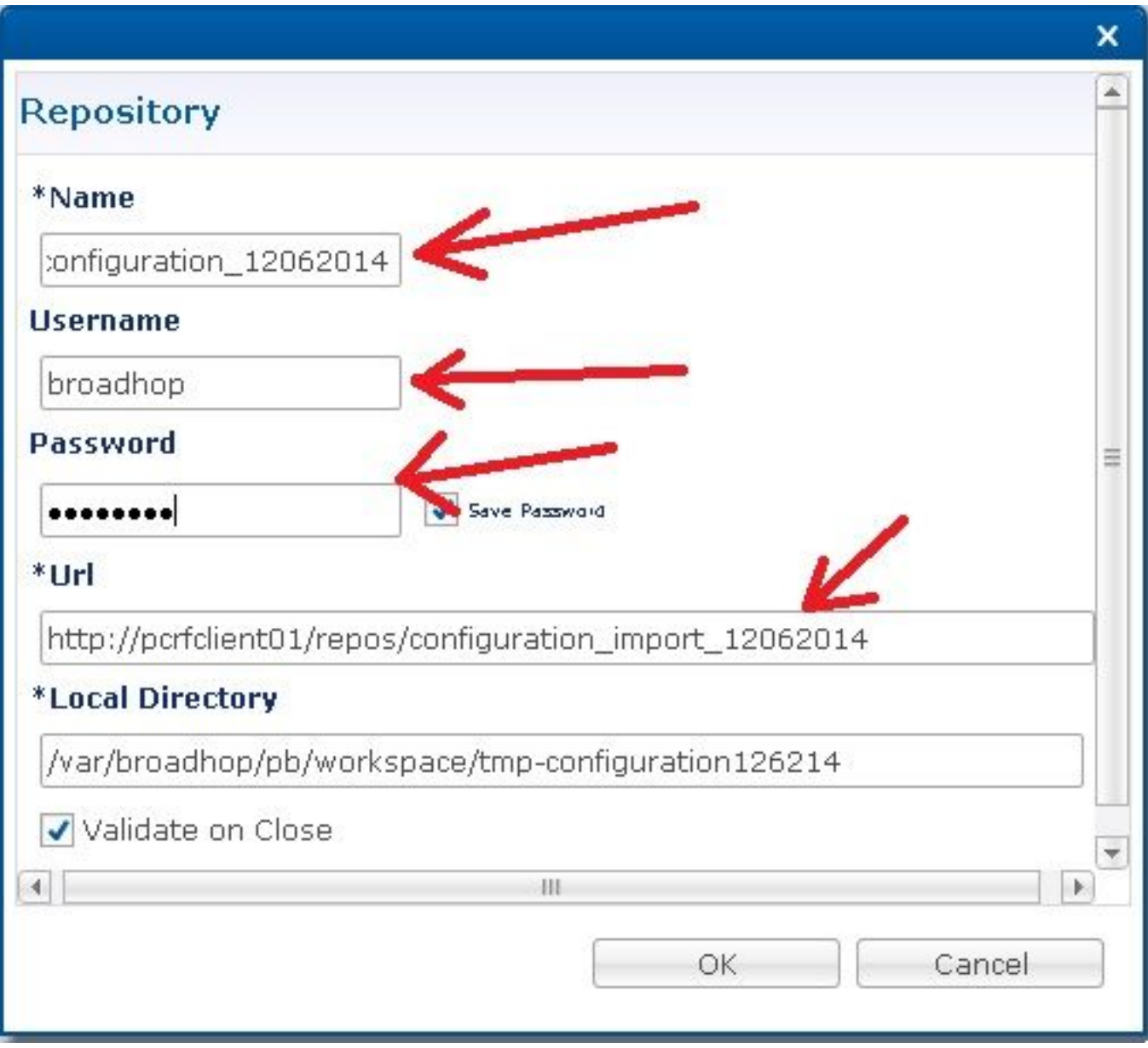

Passaggio 3. Quindi fare clic su ok. Ora potete utilizzare PB per modificare questo insieme di

regole importate e pubblicarle su CPS.

.

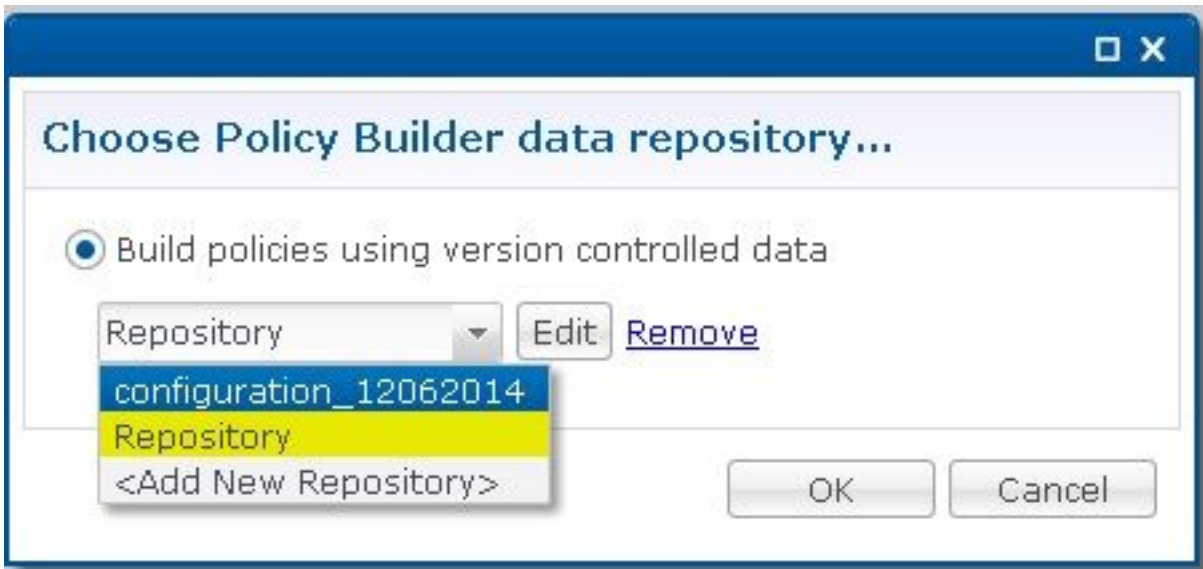

#### Informazioni su questa traduzione

Cisco ha tradotto questo documento utilizzando una combinazione di tecnologie automatiche e umane per offrire ai nostri utenti in tutto il mondo contenuti di supporto nella propria lingua. Si noti che anche la migliore traduzione automatica non sarà mai accurata come quella fornita da un traduttore professionista. Cisco Systems, Inc. non si assume alcuna responsabilità per l'accuratezza di queste traduzioni e consiglia di consultare sempre il documento originale in inglese (disponibile al link fornito).